# **INSTRUKCJA INSTALATORA**

# **Manipulator LCD-S**

(wersja programowa 3.10)

do centrali CA10 plus

Przedsiębiorstwo Produkcyjno-Usługowe

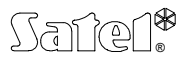

GDAŃSK

 $C \in$ 

ca10plci\_s\_pl 09/03

# **OSTRZEŻENIA**

Ze względów bezpieczeństwa system alarmowy powinien być instalowany przez wykwalifikowanych specjalistów.

W skład systemu alarmowego wchodzić mogą urządzenia stwarzające niebezpieczeństwo, w związku z czym komponenty powinny być przechowywane w sposób uniemożliwiający dostęp do nich osobom nieupoważnionym.

Aby uniknąć ryzyka porażenia elektrycznego należy przed przystąpieniem do montaż<sup>u</sup> zapoznać się z powyższą instrukcją, czynności połączeniowe należy wykonywać w stanie beznapięciowym (bez podłączonego zasilania).

Nie wolno ingerować w konstrukcję bądź przeprowadzać samodzielnych napraw. Dotyczy to w szczególności dokonywania wymiany zespołów i elementów.

"**Historia zmian treści instrukcji**" została zamieszczona na końcu dokumentu.

# **Manipulator LCD-S v3.10 do centrali CA-10 plus**

Manipulator oznaczony symbolem LCD-S jest now ą wersj ą wzornicz ą, o zmniejszonych rozmiarach obudowy i wy świetlacza, produkowanego dotychczas manipulatora LCD. Pracuje w oparciu o identyczny program jak wymieniony tu manipulator LCD.

Manipulator LCD z oprogramowaniem w wersji 3.10 jest przystosowany do obsługi centrali alarmowej CA10 plus firmy SATEL z oprogramowaniem w wersji **4.7**. Współpracuje równie ż z centralami CA-10 produkowanymi wcze śniej (od wersji programowej 3.0).

Czytelny wy świetlacz ciekłokrystaliczny, umo żliwiaj ący przekazanie tekstowych informacji, pozwala precyzyjnie okre ślić stan systemu alarmowego. Jednoznacznie informuj ąc użytkownika o wykonanej czynności, pozwala uniknąć błędów obsługi. Ułatwia też programowanie centrali - odpowiedni ą funkcj ę wybiera si ę z listy pokazywanej na wy świetlaczu.

Manipulator jest wyposa żony we własny procesor, który pełni rol ę "po średnika" w przekazywaniu danych między centralą i użytkownikiem. Analizuje on dane całego systemu alarmowego, dzięki czemu na manipulatorze można pokazać stan wszystkich stref systemu jednocze śnie.

Konstrukcja manipulatora z oprogramowaniem v3.00 (i kolejnym) została zmieniona w stosunku do wersji poprzednich (do numeru 2.04). Zlikwidowano zworki adresowe manipulatora, oraz zworki opisane jako **T** i **L,** zast ępuj ąc je mo żliwo ści ą ustawienia programowego odpowiadających im parametrów (szczegóły w rozdziale "Montaż manipulatora LCD-S").

Centrala alarmowa z manipulatorem LCD-S posiada nast ępuj ące walory u żytkowe:

- • Tekstowe komunikaty stanu systemu zapewniaj ą jednoznaczn ą informacj ę o istotnych zdarzeniach.
- $\bullet$ Definiowane przez instalatora opisy wejść ułatwiaj ą okre ślenie źródła alarmu.
- $\bullet$ Widoczny zegar i data systemu pomagaj ą kontrolowa ć poprawność działania centrali.
- Manipulator LCD-S umo żliwia przedstawienie stanu wszystkich 16 wejść centrali ułatwia to kontrol ę wi ększych systemów.
- $\bullet$ Nazwy stref ułatwiaj ą sterowanie systemu wielostrefowego z jednego manipulatora.
- •• Dostępne jest przeglądanie pamięci alarmów i awarii z tekstowym opisem zdarzenia, podany jest te ż czas wyst ąpienia.
- Korzystanie z funkcji u żytkownika polega na wyborze odpowiedniej funkcji z listy.
- $\bullet$ Łatwe jest programowanie w trybie serwisowym.

Wszystkie funkcje manipulatora realizowane s ą w przypadku dołączenia go do central wysyłaj ących dodatkowe dane, przeznaczone dla manipulatorów LCD (centrale wersji CA10v3 i wy ższej).

Wszystkie funkcje serwisowe Centrali CA10 plus z wersj ą oprogramowania 4.7 mog ą by ć zrealizowane przy współpracy z manipulatorem LCD posiadaj ącym oprogramowanie w wersji 3.10 lub wy ższej.

# *Opis manipulatora.*

Manipulator przekazuje informację o stanie systemu alarmowego przy pomocy dwuwierszowego podświetlanego wyświetlacza LCD (2 x 16 znaków) oraz sześciu dodatkowych diod świecących LED.

Funkcje diod LED:

- **alarm** sygnalizuje wystąpienie alarmu.
- **awaria** miga, gdy centrala sygnalizuje wykrycie problemu technicznego lub problemu przy powiadamianiu telefonicznym.
- **strefa A B C D** pokazują stan stref:
	- **miganie diody** (przy zgaszonej diodzie **alarm**) oznacza odliczanie czasu na wyjście,
	- **świecenie diody** oznacza czuwanie w strefie.

Litery, którymi opisano kolejne diody, odpowiadają oznaczeniom cyfrowym kolejnych stref:

dioda A – strefa 1 dioda B – strefa 2 dioda C – strefa 3 dioda D – strefa 4

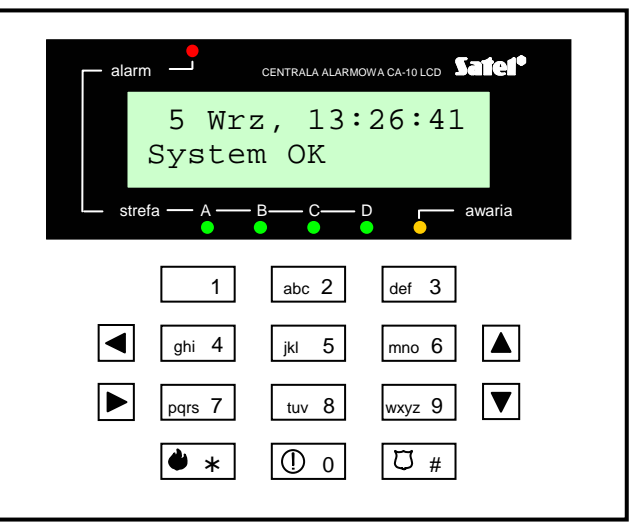

*Rysunek 1. Widok manipulatora LCD-S* 

Sposób migania diod LED zmienia się przy wywołaniu t**rybu serwisowego** lub wejściu <sup>w</sup>**tryb funkcji u żytkownika** – jest on zgodny z zasadami pokazywania stanu centrali przez manipulatory LED (patrz "*Instrukcja instalatora CA10 plus*" *<sup>→</sup>dodatek B* i rozdzi ał "*Uruchomienie centrali*" oraz "*Instrukcja u żytkownika CA10 plus z manipulatorem LED*").

Klawiatura manipulatora LCD-S posiada 12 klawiszy, oznaczonych zgodnie ze standardem telefonicznym, przeznaczonych do wprowadzania danych. Dodatkowe 4 klawisze ze strzałkami służą do poruszania si ę po MENU i do wyboru funkcji. Po wybraniu funkcji klawisze te wspomagają programowanie. Klawisze ◀ i ▶ zmieniają położenie kursora, klawisz ▲ kasuje znak przed kursorem, natomiast klawisz ▼ przełącza tryb wprowadzania danych (dopisywanie lub zmiana na pozycji kursora).

# *Tryby pracy.*

Manipulator mo że pracowa ć w jednym z trzech trybów pracy:

1) **Tryb tekstowy.** Na wy świetlaczu w pierwszej linii pokazane s ą: data i czas systemu. W drugiej linii pojawiają się komunikaty o stanie systemu. Treść komunikatów może być standardowa (na przykład *SYSTEM OK.*, *CZUWANIE*), lub dostosowana przez instalatora (przykładowo zamiast *AWARIA SYSTEMU* mo żna wy świetli ć *SERWIS–550 34 77*). W trybie tym możliwe jest wyświetlanie statusu z priorytetem lub bez. W trybie z priorytetem, przy kilku informacjach istotnych, na wyświetlaczu będzie wyświetlana cały czas informacja najwa żniejsza (przykładowo *ALARM !*). W trybie bez priorytetu, stan wyświetlacza będzie się cyklicznie zmieniał (na przykład na zmianę będą wyświetlane napisy *BYŁ ALARM* i *CZUWANIE*).

- 2) **Wyświetlanie stanu wejść standard LCD.** Pierwsza linia wyświetlacza pokazuje datę i czas systemu, natomiast w drugiej monitorowany jest stan wszystkich 16 wejść centrali. Stan wejścia określa wyświetlany znak (przykładowo:  $\Box$  = wejście OK., N = wejście naruszone). W momencie zmiany stanu systemu (na przykład z chwilą załączenia czuwania) przez pewien czas na wyświetlaczu pokazywany jest status, podobnie jak w trybie pierwszym, po czym manipulator wraca do monitorowania stanu wejść.
- 3) **Wyświetlanie stanu wejść standard LED.** Tryb ten podobny jest do trybu 2). Różni się tym, że w drugiej linii monitorowany jest stan 12 wejść centrali w taki sam sposób, jak to ma miejsce w manipulatorze LED.

Dla manipulatora LCD-S zalecany jest tryb pracy 1 lub 2. Użytkownik może tymczasowo przełączać tryb wyświetlania pomiędzy trybem tekstowym a wyświetlaniem stanu wejść poprzez dłuższe naciśnięcie klawisza T.

# **Montaż manipulatora LCD-S**

Manipulator przeznaczony jest do pracy w pomieszczeniach zamkniętych, o normalnej wilgotności powietrza. Przystosowany jest do montażu natynkowego, na płaskiej powierzchni.

*Uwaga: wyświetlacz ciekłokrystaliczny jest delikatny. W przypadku upuszczenia manipulatora na ziemię może dojść do uszkodzenia wyświetlacza !* 

### *Zasady podłączania.*

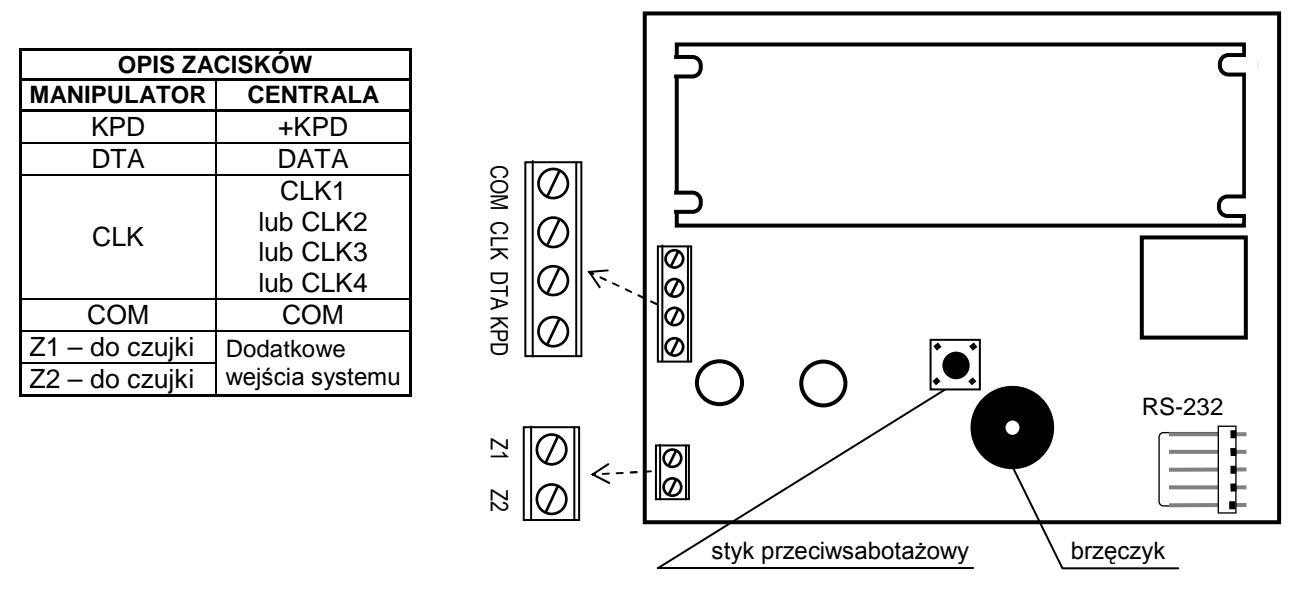

*Rysunek 2. Schematyczny widok płytki manipulatora wraz z oznaczeniem zacisków przewodów (wersja wykonania LCD-S V1.6).* 

Manipulator LCD-S podłącza si ę identycznie, jak manipulatory LED (patrz: "*Instrukcja instalatora centrali CA10 plus*", rozdział *MONTA Ż CENTRALI <sup>→</sup>Podłączenie*  manipulatorów). Centrala może współpracować zarówno z manipulatorami typu LCD-S jak i LED w dowolnej konfiguracji.

Jedynym ograniczeniem jest to, że manipulatorów LCD-S nie można łączyć równolegle (do tego samego złącza CLK centrali). Jeżeli w systemie ma być użyty ekspander wejść, musi on być w wersji 2 (oznaczony datą na naklejce z lutego 1998 lub późniejszą).

Zworki manipulatora LED (DCBA) ustalające jego adres zostały zastąpione w wersji 3.00 (i kolejnych) parametrem programowanym przy pomocy funkcji serwisowej manipulatora LCD-S. Zmiany adresu manipulatora można dokonać w dwojaki sposób:

- 1. Bezpośrednio (z pominięciem hasła serwisowego):
	- •Odłącz zasilanie manipulatora i przewody szyny danych (CLK, DATA).
	- Zewrzyj zaciski CLK i DATA manipulatora.
	- • Załącz zasilanie manipulatora. Na wyświetlaczu ukaże się napis: "*Adres sprzętowy manip.: 1001*" (wartość ustawiana fabrycznie, odpowiada zworkom odczytywanym w kolejności ABCD).
	- Przy pomocy klawiszy [0] i [1] wpisz prawidłowy adres, a następnie naciśnij klawisz [#]. Manipulator wyświetli napis "Adres ustawiony".
	- •Podłącz manipulator do centrali w prawidłowy sposób (CLK, DATA).
- *UWAGA: Prawidłowa obsługa manipulatorów LCD-S przez centralę CA-10 plus wymaga wykonania funkcji FS-124 na każdym z manipulatorów LCD-S podłączonych do niej.*
- 2. Przy pomocy funkcji serwisowych manipulatora:
	- $\bullet$ Włącz tryb serwisowy centrali [HASŁO SERWISOWE][#].
	- •Wybierz kolejno pozycje w menu wyświetlanych funkcji:  $\rightarrow$ Manipulator LCD;  $\rightarrow$ Ustawienia;  $\rightarrow$ Adres manipulatora.
- •• Przy pomocy klawiszy [0] i [1] wpisz prawidłowy adres, a następnie naciśnij klawisz [#]. Manipulator wy świetli napis: "Ustawi ć adresy (FS 124) ? 1=Tak".
- •• Naciśnij klawisz [1] aby wykonać automatycznie funkcję serwisową FS-124 i zapami ęta ć ustawienia.

Funkcje pozostałych zworek starszych manipulatorów LCD zast ąpione zostały opcjami dost ępnymi w podmenu funkcji serwisowych manipulatora LCD-S. Opcje te maj ą nast ępuj ące nazwy:

- Długie pod świetlenie (funkcja zworki **T**) opcja niezaznaczona ustala czas 40s, natomiast zaznaczona ustala czas 150s oczekiwania na brak naciskania klawiszy (np. przy przeglądzie stanu wejść po dłuższym przyciśnięciu klawisza ▼ manipulator zakończy ten przegląd przy braku naciskania klawiszy po czasie ustalonym tą opcją).
- **Stałe podświetlenie** (funkcja zworki L) opcja zaznaczona powoduje stałe podświetlenie klawiatury i stałe słabe podświetlenie wyświetlacza, niezależnie od ustawień manipulatora podanych w trybie serwisowym.

Ponieważ manipulator LCD-S pobiera większy prąd niż manipulatory LED (szczególnie przy aktywnym pod świetlaniu klawiatury i wy świetlacza), przy planowaniu okablowania istotne jest uwzgl ędnienie rezystancji przewodów doprowadzaj ących zasilanie i mas ę.

Przy typowym kablu typu DY 8x0,5 odległości manipulatora od centrali dla zapewnienia poprawnego zasilania mogą być następujące:

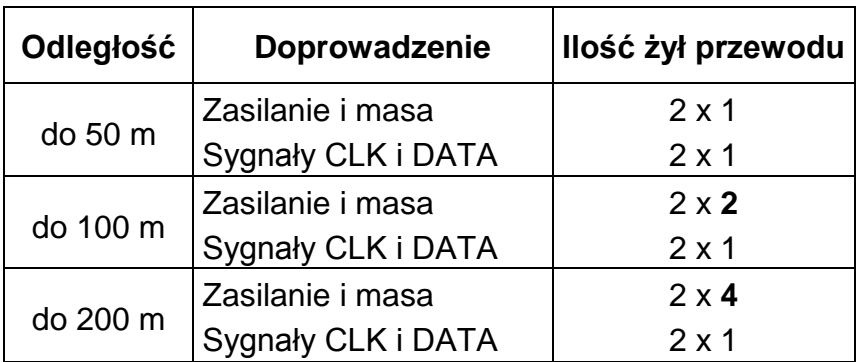

*UWAGA: Napięcie zasilania mierzone na kostce podłączeniowej manipulatora przy <sup>w</sup>łączonych podświetleniach nie może być mniejsze niż 11V.*

Manipulator LCD-S po uruchomieniu centrali alarmowej może wyświetlić komunikat:

"*UWAGA ! Brak komunikacji centrali z manipulatorem, ustaw i zaprogramuj adres manipulatora...*"

Najczęstszą przyczyną pojawienia się tego komunikatu przy uruchamianiu centrali CA10 plus jest niezgodność adresu manipulatora LCD-S z adresem zaprogramowanym <sup>w</sup>centrali. W takim przypadku należy załączyć zasilanie centrali ze zwartymi kołkami J19 RESET na płycie centrali i następnie zdjąć zworkę. Powoduje to uruchomienie trybu serwisowego na manipulatorze **strefy A**. Wywołanie funkcji serwisowej FS-124 automatycznie zaprogramuje poprawne adresy manipulatorów.

*UWAGA: Z manipulatorem LCD v3.08 (i kolejnymi wersjami) mog ą dział<sup>a</sup> ć niepoprawnie starsze manipulatory LED M i LED S, dlatego zaleca si ę u żywanie manipulatorów: CA-10 LED M v1.2 oraz CA-10 LED S v1.2 lub nowszych.* 

# **Tryb serwisowy.**

Po podaniu hasła serwisowego zako ńczonego klawiszem [#] lub [\*], centrala przechodzi do trybu serwisowego. Jest on sygnalizowany w manipulatorze LCD-S pojawieniem si ę komunikatu:

> Tryb serwisowy Menu: 个↓<del><</del>>

Naci śni ęcie dowolnego klawisza ze strzałk ą powoduje przywołanie na wy świetlacz hierarchicznego Menu trybu serwisowego, ułatwiaj ącego dost ęp do funkcji serwisowych. Menu zbudowano w taki sposób, aby zgrupowa ć poszczególne funkcje serwisowe centrali tematycznie. Klawisze ▲▼ przewijają listę danego poziomu hierarchii. Klawisz ▶ umożliwia "wejście" do bardziej szczegółowej listy. Klawisz ◀ umożliwia wycofanie się do poprzedniego poziomu Menu.

Dla przykładu, jeśli strzałka na wyświetlaczu wskazuje *Monitoring*, to kolejne naciśnięcia strzałki ▶ powodują przejście do pierwszej funkcji z bloku funkcji programujących parametry monitornigu, natomiast klawisz ◀ umożliwia powrót do kolejnych poziomów Menu:

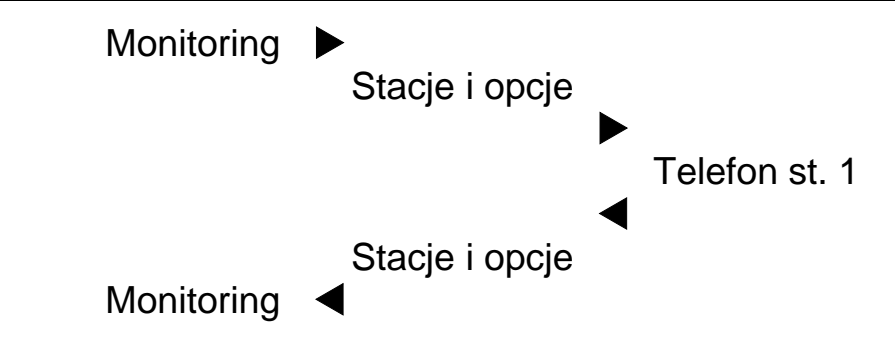

Na kolejnych stronach pokazano, w jaki sposób zgrupowane są funkcje programujące centralę. Funkcje programujące manipulator LCD-S zgromadzone są w osobnym Menu, opisanym dalej.

#### MENU TRYBU SERWISOWEGO

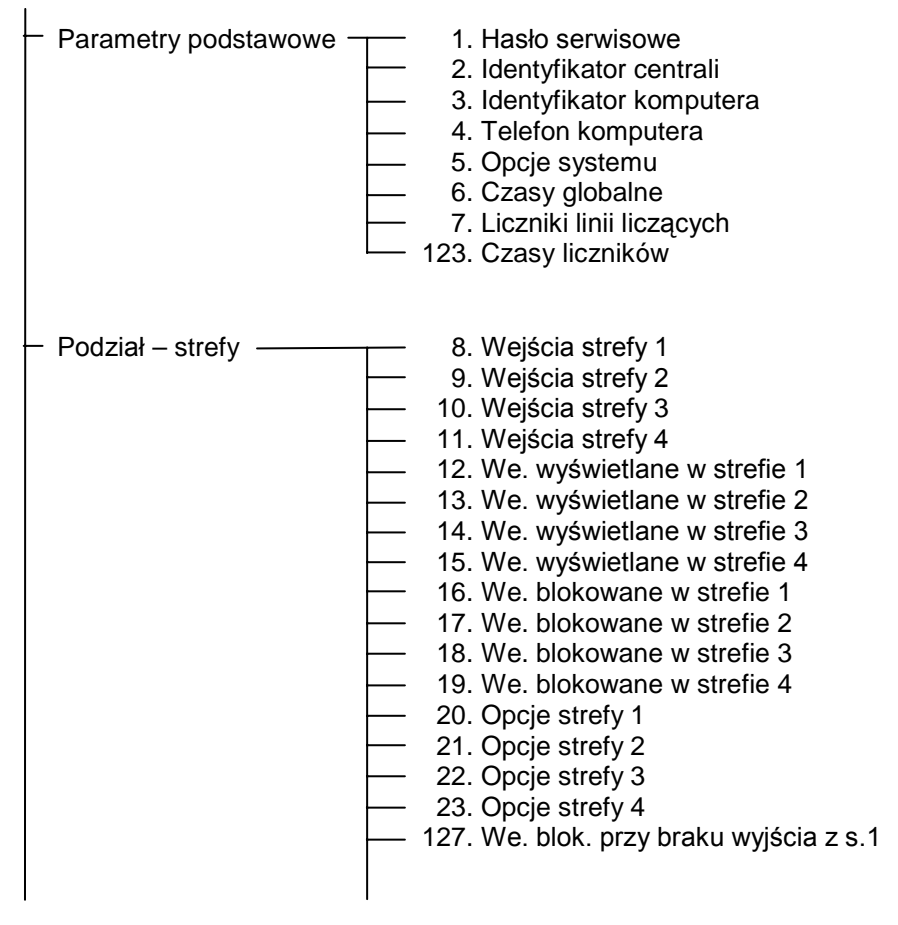

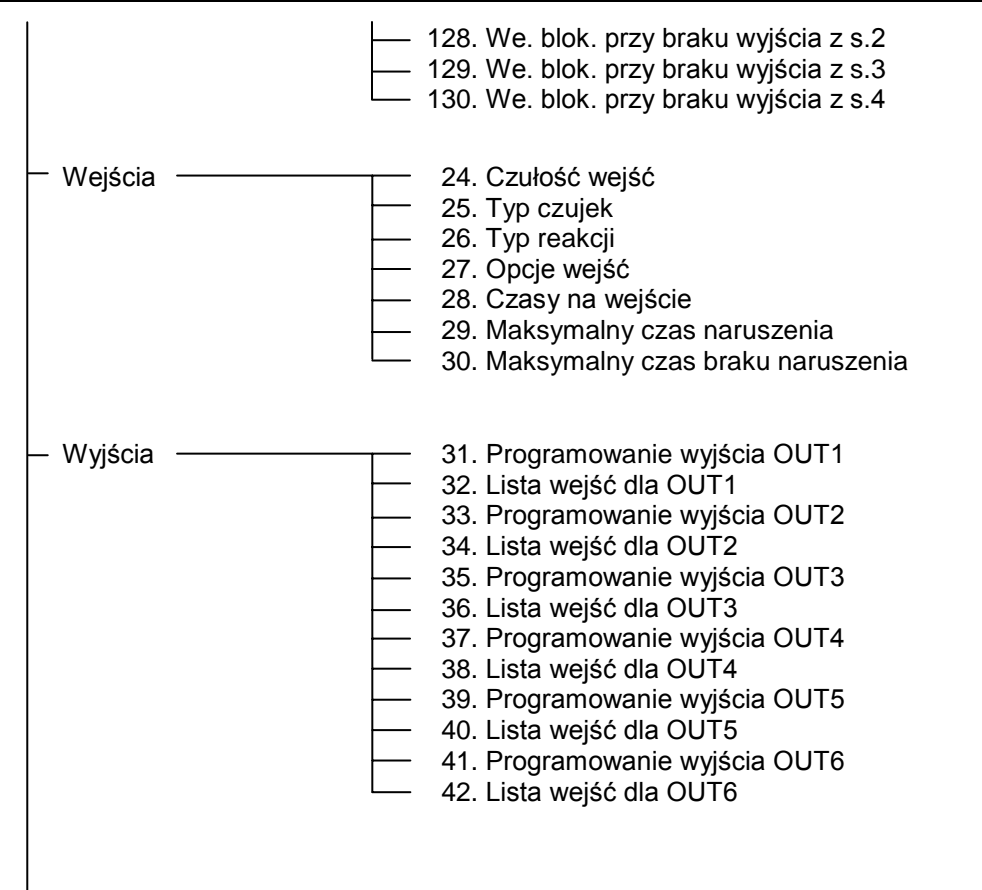

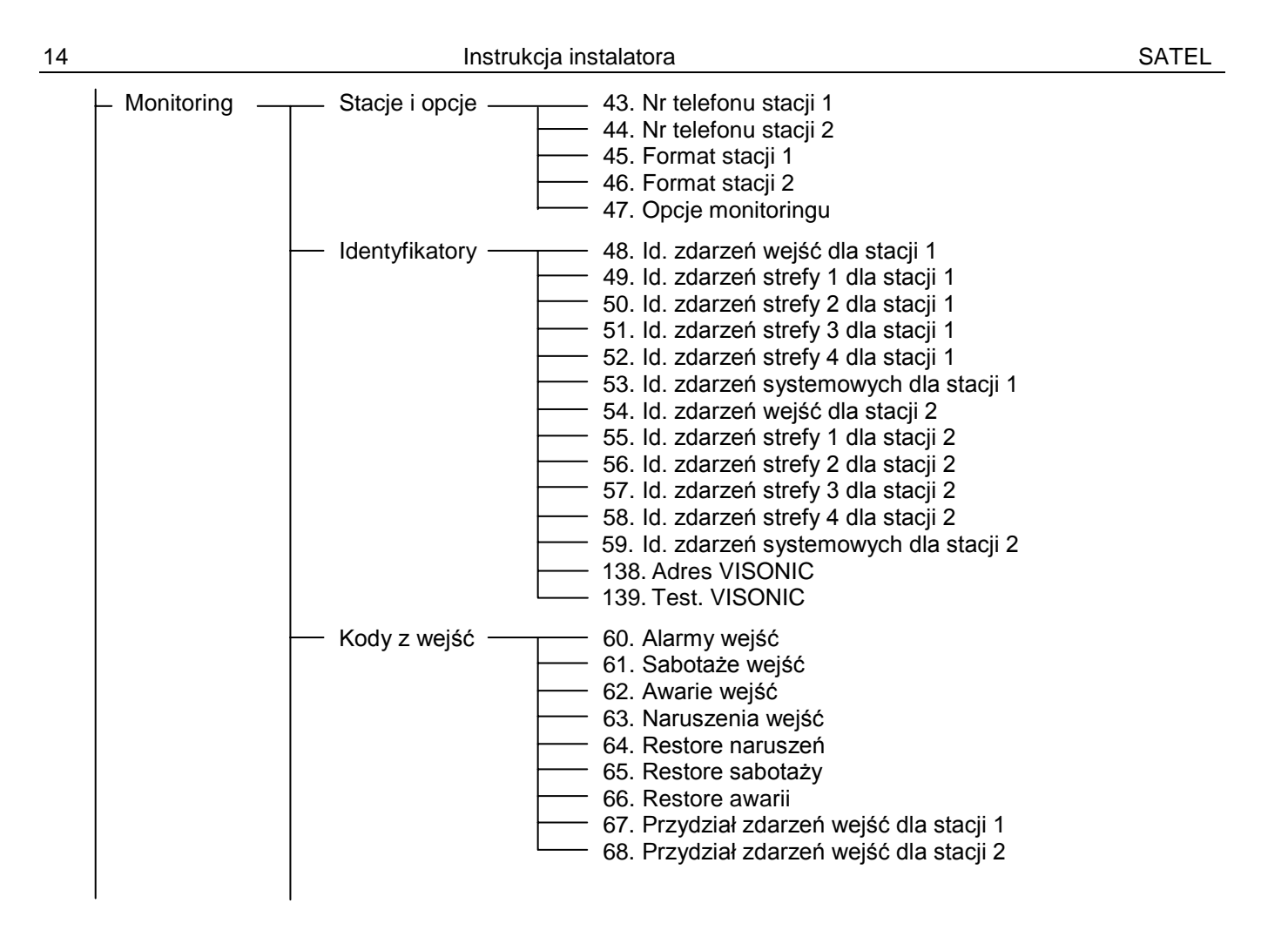

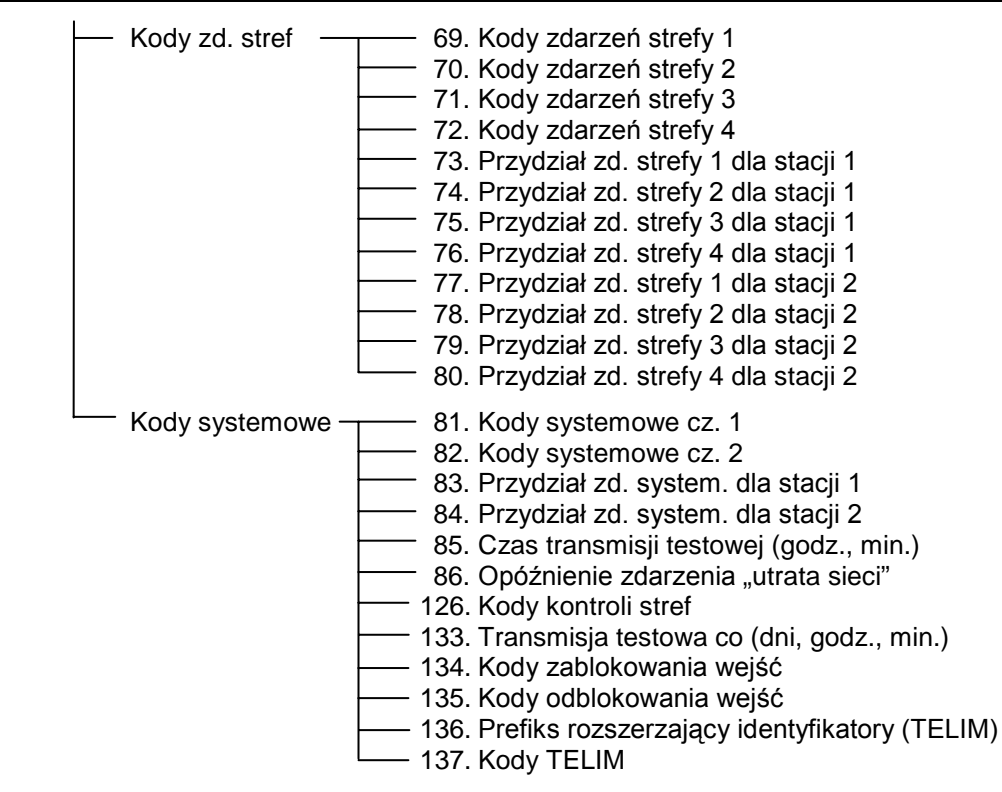

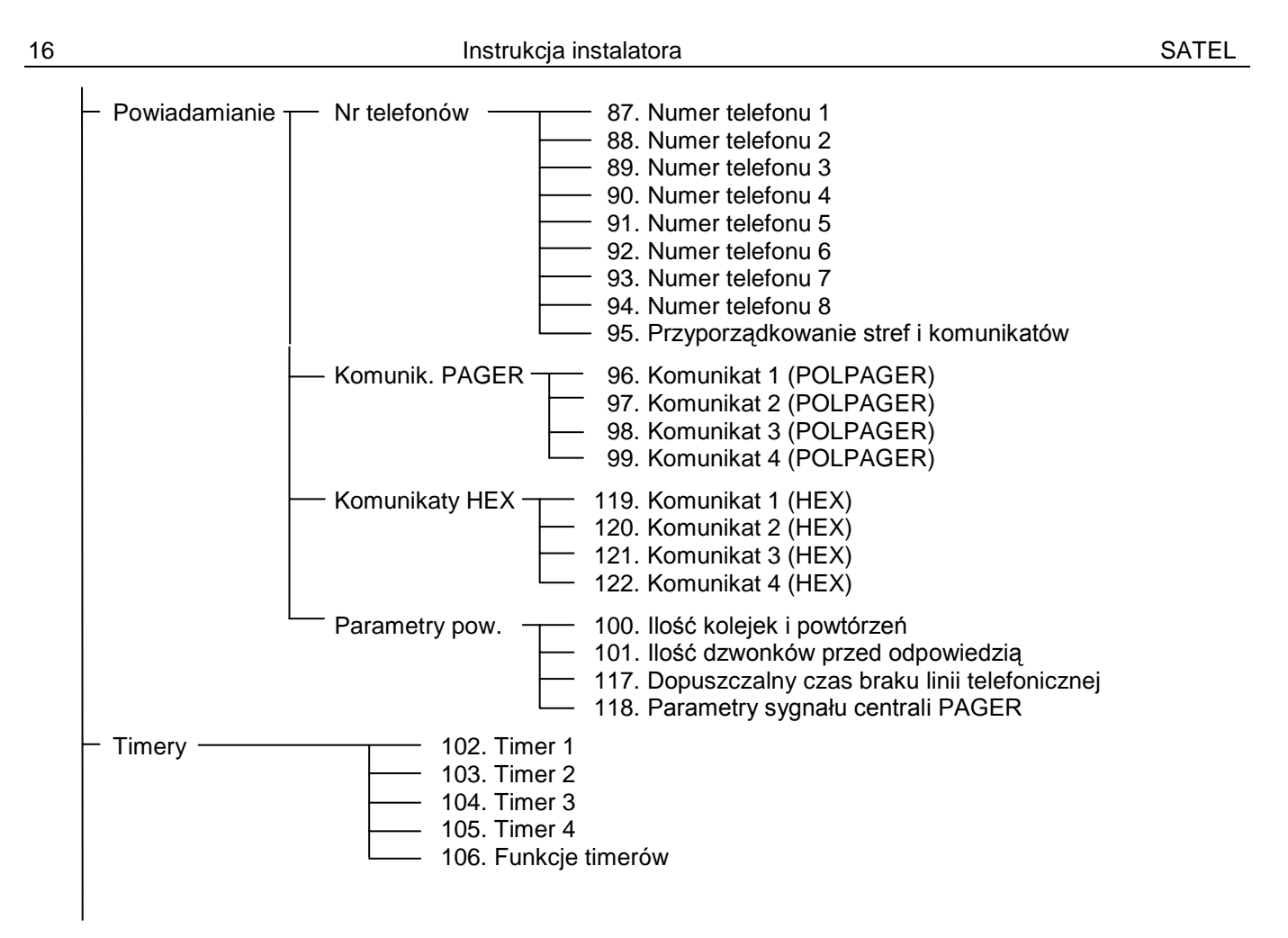

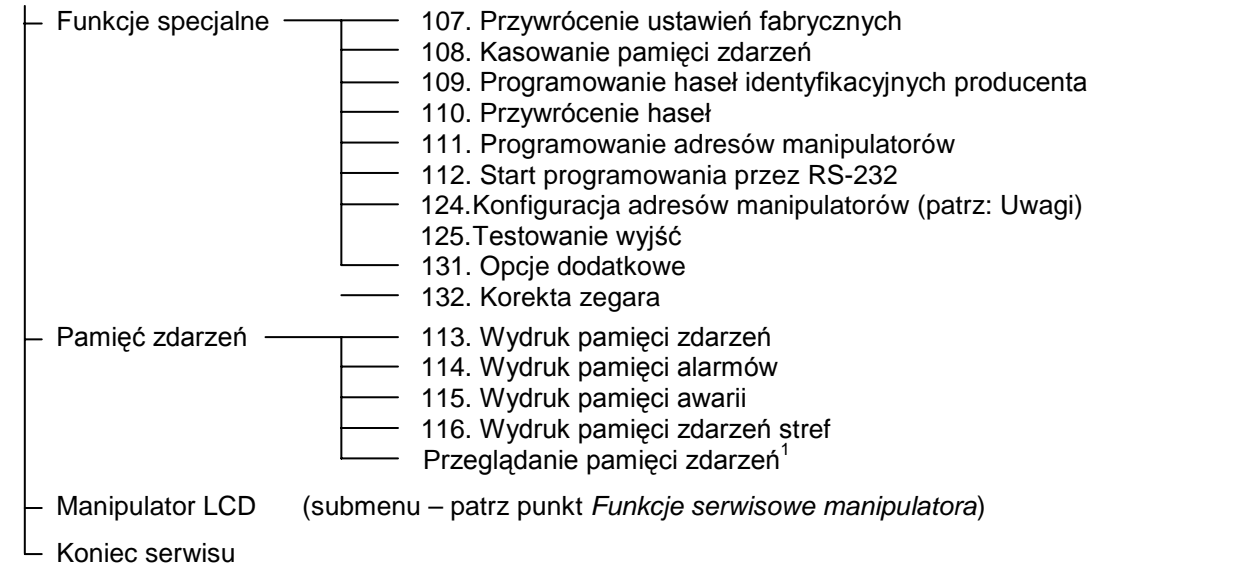

#### *Uwagi:*

- *Wywołanie funkcji serwisowej wskazywanej na wyświetlaczu przez strzałkę następuje po przyciśnięciu klawisza [#] lub*  $\blacktriangleright$  *.*
- **•** Wycofanie się z funkcji następuje po przyciśnięciu klawisza [\*] lub <, lub też kombinacji *klawiszy [\*] i [*#*]*. *Zależy to od typu funkcji – w niektórych funkcjach klawisze [\*] i* W *służą do edycji.*

<sup>1</sup> funkcja dostępna tylko z manipulatora LCD

• *Funkcja FS124 w manipulatorze LCD-S wykonuje dodatkowe operacje konfiguracyjne: konieczne jest wywołanie FS124 w ka żdym podłą <sup>c</sup>zonym do centrali manipulatorze LCD przy uruchamianiu systemu i po ka żdej zmianie konfiguracji (doł<sup>o</sup> żenie lub usuni ęcie manipulatora czy ekspandera). W systemie wyposa żonym w manipulatory LCD nie należy wykonywa ć ręcznej modyfikacji adresów manipulatorów funkcj ą FS111.*

## *Funkcje bitowe*

Po wywołaniu funkcji tego typu klawisze < > zmieniają położenie kursora, natomiast klawisze ▲▼ zmieniają ustawienie bitu wskazywanego przez kursor. Możliwe jest też podanie numeru bitu, który ma zmieni ć wartość przy pomocy klawiszy numerycznych. Bity od 10 do 16 wskazuje si ę naciskaj ąc kolejno klawisz [\*] i klawisz z cyfr ą. Kombinacja klawiszy [\*] i [#] przerywa funkcj ę.

W ten sposób programuje si ę zmienne typu "lista wejść" (na przykład *Programowanie wejść strefy* ).

## *Funkcje bitowe z listą*

Po wywołaniu funkcji tego typu w pierwszym wierszu wy świetlacza pojawia si ę nazwa funkcji, natomiast w drugim - pierwsza linia listy bitowych przełączników (na przykład *Opcje*  s*ystemu*). Znak **U** wskazuje, czy dana opcja jest włączona, czy nie. Zmianę stanu

przełącznika uzyskuje się poprzez przyciśnięcie dowolnego klawisza numerycznego. Klawisze  $\blacktriangle\blacktriangledown$  umożliwiają "przewijanie" listy przełączników.

### *Funkcje wieloparametrowe*

W funkcjach, które programują kilka parametrów liczbowych (na przykład funkcja *Czasy*  globalne), klawisze **AV** wybierają programowany parametr, klawisz ◀ kasuje znak przed kursorem, natomiast klawisz  $\triangleright$  wycofuje zmianę bieżącego parametru. Nową wartość parametru podaje się przy pomocy klawiszy numerycznych. Przy programowaniu parametrów HEX znaki A ... F uzyskuje się poprzez kombinację klawisza [\*] i jednej z cyfr 0 ... 5.

### *Edycja napisów*

Podczas programowania tekstów klawisze  $\blacktriangleleft$   $\blacktriangleright$  zmieniają położenie kursora. Klawisz [\*] przełącza tryb pracy funkcji (między trybem numerycznym i tekstowym), a klawisz [#] zatwierdza cały tekst. Pozostałe klawisze mają funkcje zależne od trybu pracy.

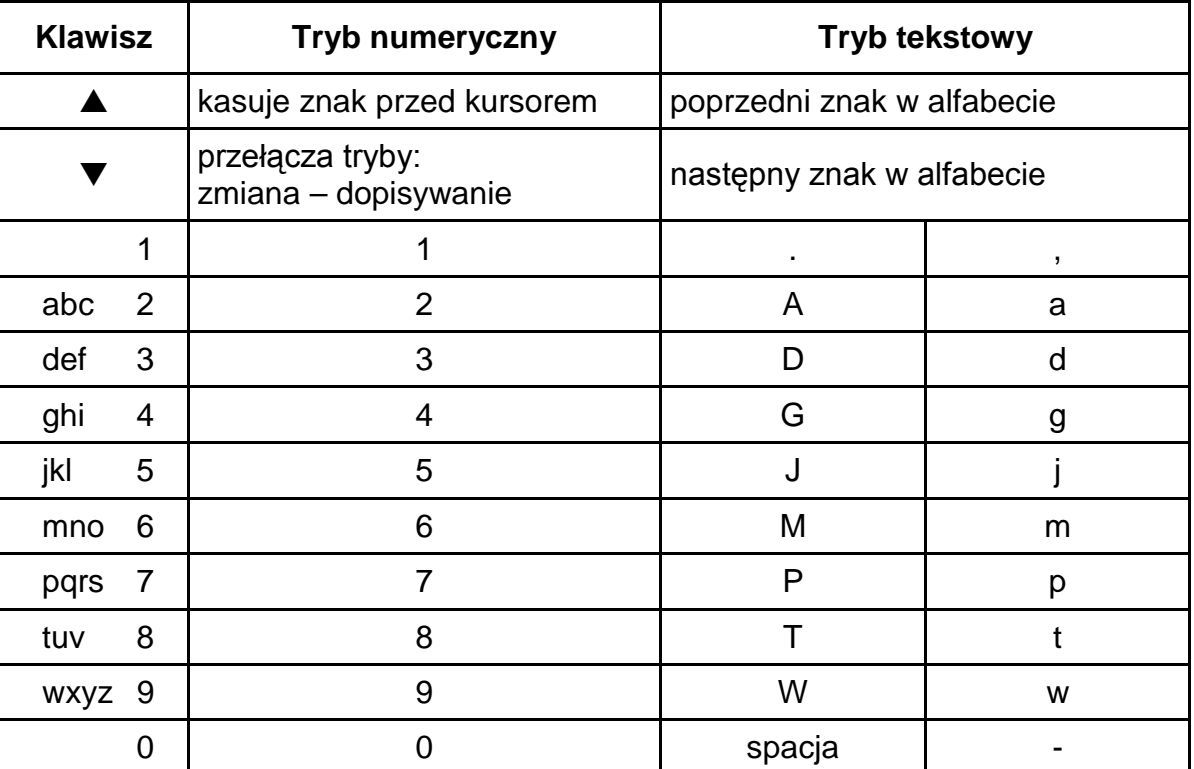

Tryb tekstowy sygnalizowany jest znakiem \*, umieszczonym w prawym górnym rogu wyświetlacza. Klawisze numeryczne w trybie tekstowym wprowadzają na pozycję kursora litery, zgodnie z powyższą tabelą. Małe litery uzyskuje się naciskając dwukrotnie klawisz z cyfrą. Gdy funkcja jest w trybie numerycznym, możliwe jest przerwanie programowania napisu po przyciśnięciu kolejno klawiszy [\*] i [#].

### *Funkcje serwisowe manipulatora.*

Funkcje programujące manipulator dostępne są po włączeniu trybu serwisowego centrali. Dostęp do nich możliwy jest poprzez hierarchiczne menu, do którego wchodzi się wybierają<sup>c</sup> pozycję *Manipulator LCD* w pierwszym poziomie Menu funkcji serwisowych. Struktura menu funkcji serwisowych manipulatora pokazana jest na następnych stronach.

#### SUBMENU MANIPULATOR LCD

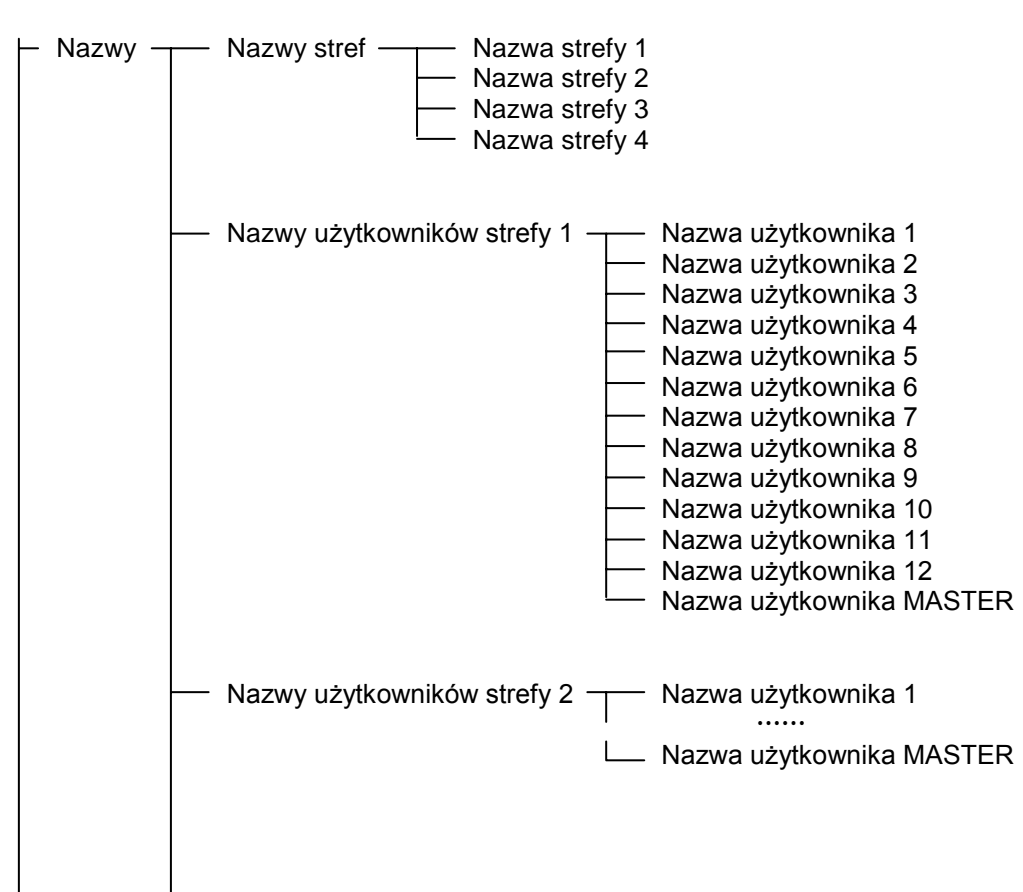

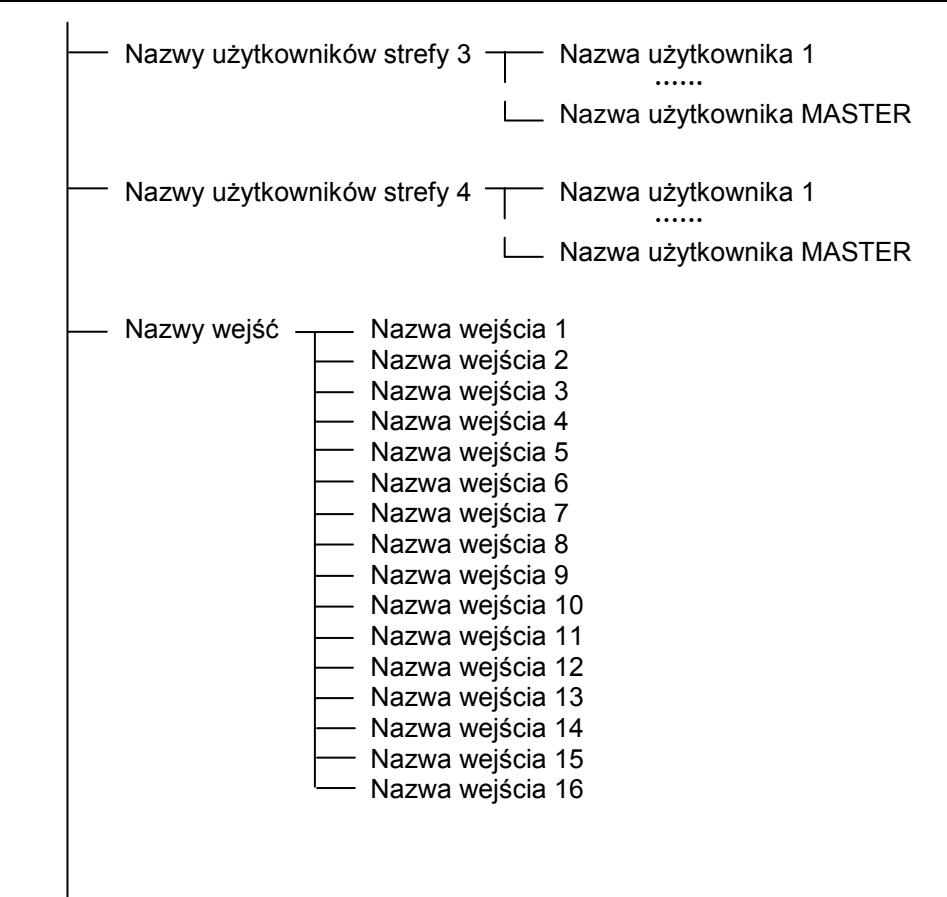

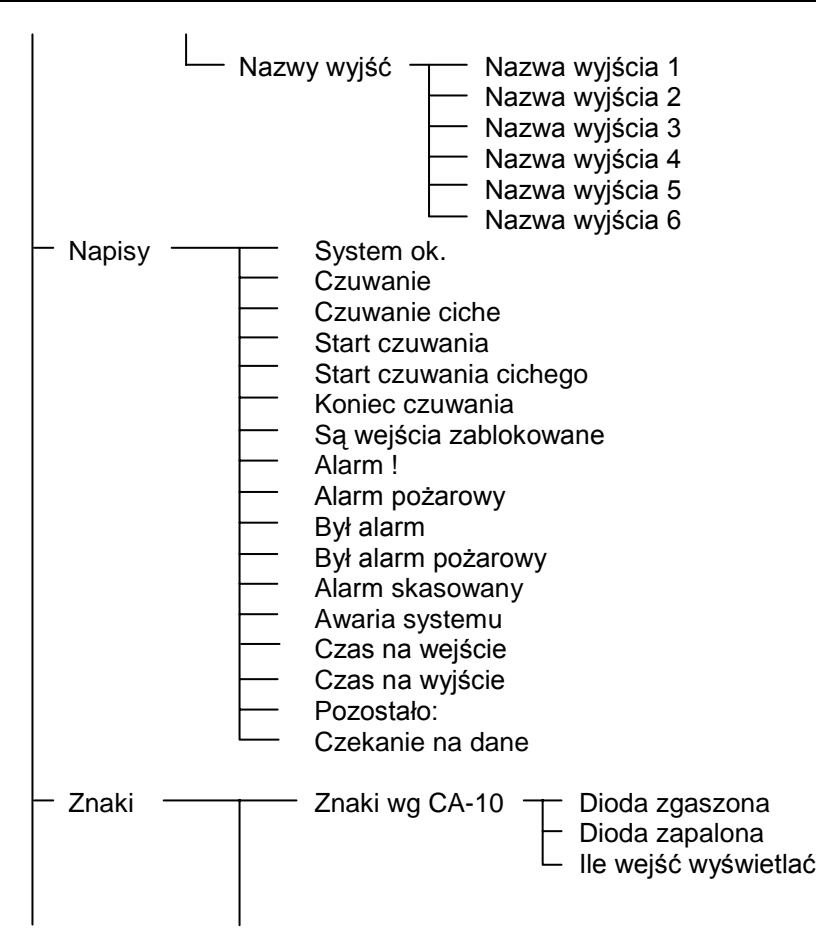

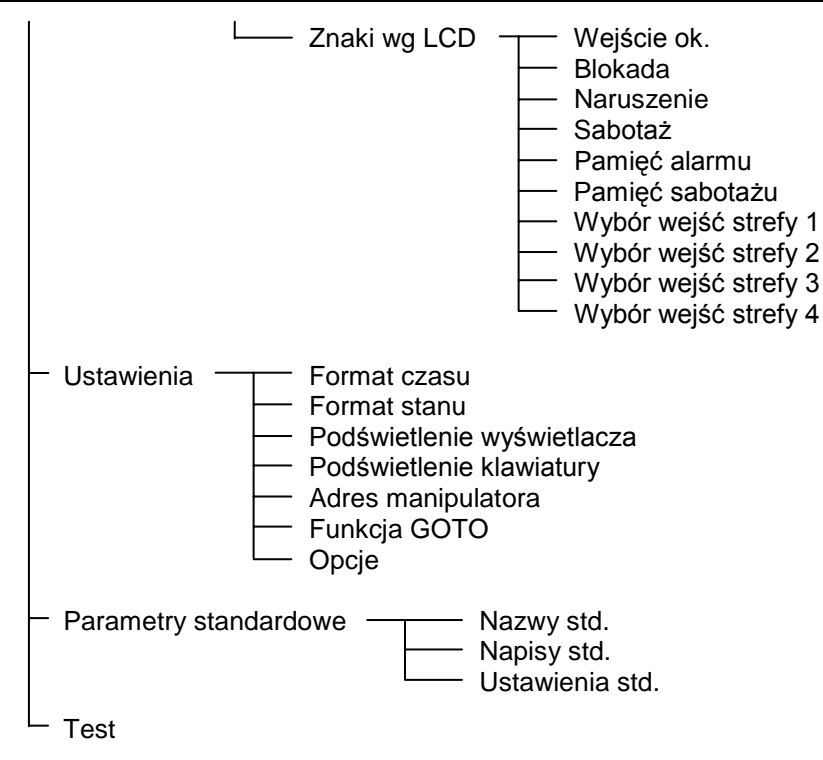

#### **Nazwy stref**

Funkcje programują opisy stref pojawiające się przy przełączeniach za pomocą funkcji GOTO. Nazwa strefy, do której aktualnie dołączony jest manipulator pokazywana jest po przyciśnięciu klawisza ze strzałką  $\blacktriangledown$ .

#### **Nazwy u żytkowników stref**

Nazwy użytkowników pojawiają się przy załączeniach, wyłączeniach czuwania i przy przegl ądaniu pami ęci zdarze ń.

#### **Nazwy wejść**

Programowane tu opisy wejść pojawiają się przy przeglądaniu pamięci zdarzeń, sprawdzaniu narusze ń i bieżących alarmów oraz w funkcjach serwisowych ustalaj ących parametry wejść.

#### **Nazwy wyjść**

Funkcje programuj ą opisy wyjść, które s ą komentarzem obja śniaj ącym przeznaczenie wyjść w systemie. Pojawiają się przy przeglądaniu pamięci zdarzeń i w funkcjach trybu serwisowego programuj ących wyj ścia.

#### **Napisy**

Funkcje umożliwiają zmianę standardowych komunikatów systemu (np. "alarm", "czuwanie" itd.), na komunikaty zgodne z upodobaniami odbiorcy lub lepiej dostosowane do konkretnego zastosowania systemu.

### **Znaki wg CA-10**

Gdy manipulator pracuje w trybie monitorowania wejść zgodnie ze standardem manipulatora LED, znak  $*$  odpowiada świeceniu diody LED, a znak <sup>d</sup>odpowiada diodzie zgaszonej. Możliwa jest zmiana wyświetlanych znaków na inne.

Parametr "*Ile wejść wyświetlać"* służy do ograniczenia ilości monitorowanych wejść, gdy nie wszystkie wejścia centrali są wykorzystywane (patrz opis funkcji serwisowych 12...15 w instrukcji obsługi centrali). Może on być potrzebny po przełączeniach funkcjami GOTO.

### **Znaki wg LCD**

Funkcje umożliwiają zmianę znaków sygnalizujących różne stany wejść, gdy manipulator pracuje w trybie monitorowania wszystkich 16 wejść (tryb mieszany, standard LCD). *Wybór wejść* służy do pominięcia wyświetlania stanu nieistniejących wejść.

*Uwaga: Wybór wejść wykorzystywany jest też do określenia, które wejścia pokazywać <sup>w</sup>funkcjach sprawdzania wejść naruszonych lub aktualnie alarmujących. Korzysta się z tego przeznaczenia wyboru wejść głównie w trybie tekstowym, w celu ograniczenia wyświetlania nazw wejść jedynie do wejść należących do strefy, w której jest aktualnie manipulator.* 

#### **Format czasu**

#### **Podświetlenie wy świetlacza**

#### **Podświetlenie klawiatury**

Funkcje umo żliwiaj ą wybór formatu daty i zegara, wy świetlanych w pierwszej linii wyświetlacza, oraz wybór wariantu podświetlania wyświetlacza i klawiatury. Użyte <sup>w</sup>funkcjach symbole oznaczaj ą odpowiednio: 0 – pod świetlenie wyłączone, 1⁄2 - podświetlenie słabsze, 1 – podświetlenie silne, auto – podświetlenie włączane z chwilą naciśnięcia klawisza i gaszone po czasie ustalonym opcją "Długie podświetlenie" (40 lub 150 sekund).

#### **Format stanu**

Funkcja pozwala na wybór trybu pracy manipulatora:

- tryb tekstowy: stan systemu jest sygnalizowany komunikatami tekstowymi ("napisami")
- tryb "wejścia według CA10+": wyświetlanie stanu maksymalnie 12 wejść według listy zaprogramowanej w funkcjach serwisowych centrali FS12 do FS15,
- tryb "wejścia według LCD": wyświetlanie stanu wejść wybranych z 16, z rozróżnieniem stanu naruszenia, sabota żu, pami ęci alarmów itp.,

### **Funkcja GOTO**

Wywoływanie funkcji GOTO (przełączania na obsługę innych stref) w manipulatorach LCD-S jest prostsze niż w manipulatorach LED. Manipulator LCD-S umożliwia przełączanie do obsługi kolejnych stref w dowolnej kolejności, bez konieczności powracania do strefy podstawowej klawiszem [\*].

Uruchomienie funkcji wymaga zaprogramowania **funkcji serwisowych manipulatora LCD-S**. W menu *Ustawienia* ¤*Funkcja GOTO* ustalamy, do jakich stref można przejść funkcją GOTO.

Po zatwierdzeniu wyboru stref, manipulator wykona funkcję serwisową 124, która zaprogramuje w centrali adresy manipulatorów odpowiednie dla aktualnej konfiguracji centrali.

#### *UWAGI:*

- *Jeżeli w systemie jest zainstalowanych więcej manipulatorów LCD-S, to ustawienia funkcji GOTO należy zaprogramować osobno w każdym z manipulatorów.*
- *Przy konfiguracji: manipulator LCD-S + ekspander wejść, należy używać ekspanderów przystosowanych do współpracy z manipulatorem LCD (wersja oprogramowania 2, produkowane od II'98). Starsze wersje ekspandera mogą współpracować z manipulatorem LCD-S, ale nie pozwalają na obsługę systemów wielostrefowych.*

#### **Opcje**

Funkcja ustala dodatkowe parametry pracy manipulatora, mi ędzy innymi:

- •czy pokazywa ć ile pozostało czasu na wyj ście,
- •• sposób sygnalizacji dźwiękiem czasu na wyjście,
- •• czy generować dźwięki przy naciskaniu klawiszy,
- •czy zmienia ć pod świetlenie klawiatury przy naci śni ęciu klawisza,
- •• jak długo oczekiwać na naciśnięcie kolejnego klawisza (40s / 150s),
- •czy pod świetlenie klawiatury i wy świetlacza ma by ć stałe,
- •czy maj ą by ć aktywne funkcje przypisane do klawiszy ze strzałkami.

Parametr "*Priorytet stanów*" określa jak pokazywany jest stan systemu w trybie tekstowym. Gdy jest on wyłączony, przy kilku komunikatach do wy świetlenia b ę d ą one kolejno wy świetlane cyklicznie. Gdy włączony jest tryb pokazywania stanu z priorytetem, na wyświetlaczu pokazywany jest najważniejszy komunikat. Poszczególnym komunikatom nadano nast ępuj ące priorytety (od najwy ższego):

- 1. czas na wej ście,
- 2. alarm po żarowy,
- 3. alarm włamaniowy,
- 4. czuwanie (lub czuwanie ciche),
- 5. był alarm po żarowy,
- 6. był alarm włamaniowy,
- 7. czas na wyj ście.

#### **Parametry standardowe**

Funkcja ta przywraca standardowe ustawienia manipulatora.

#### **Test**

Funkcja ta umożliwia przeprowadzenie testu poprawności działania manipulatora. Uruchomienie tej funkcji przywraca standardowe ustawienia manipulatora. Aby zachować <sup>w</sup>łasne ustawienia należy je przed przeprowadzeniem testu wczytać do komputera, a po wykonaniu testu ponownie zapisać w manipulatorze. Naciśnięcie klawisza [\*] po zakończeniu testu restartuje manipulator.

### *Programowanie przy pomocy komputera*

Wszystkie parametry manipulatora można zaprogramować z komputera, przy pomocy programu DLOAD10 pracującego w środowisku WINDOWS (wersja 1.00.02 i nowsze). Program obsługuje również poprzednie wersje manipulatorów LCD. W tym celu należy podłączyć manipulator do portu RS-232 komputera kablem używanym do programowania centrali. Manipulator nie wymaga inicjowania transmisji – gdy nadejdą polecenia z programu DLOAD10, manipulator automatycznie na nie odpowie.

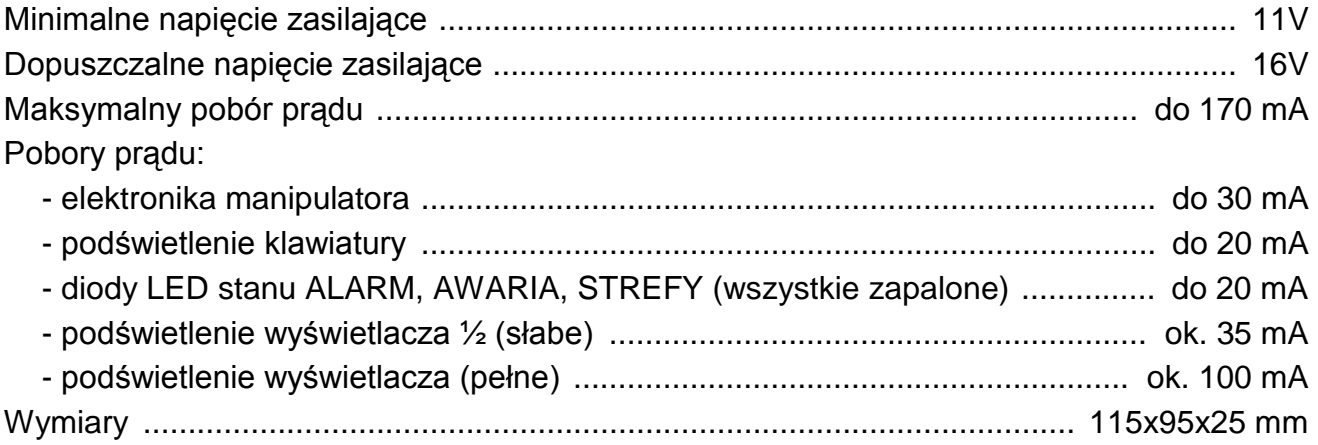

# *Historia zmian treści instrukcji*

Opis zmian odnosi się do instrukcji przeznaczonej dla manipulatora z oprogramowaniem w wersji **3.00**.

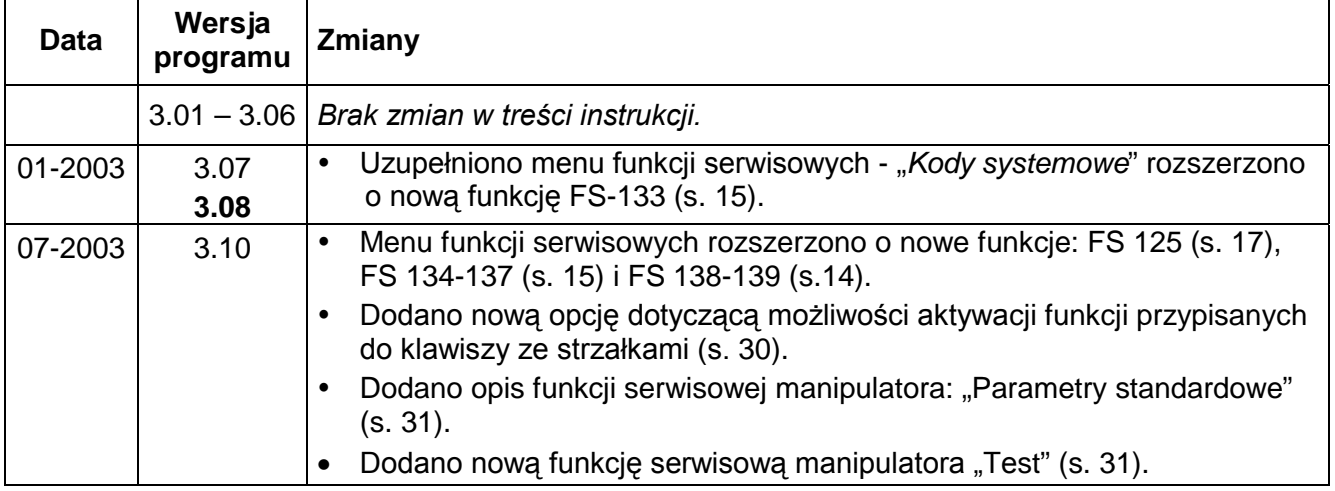